# **SeniorMessages**

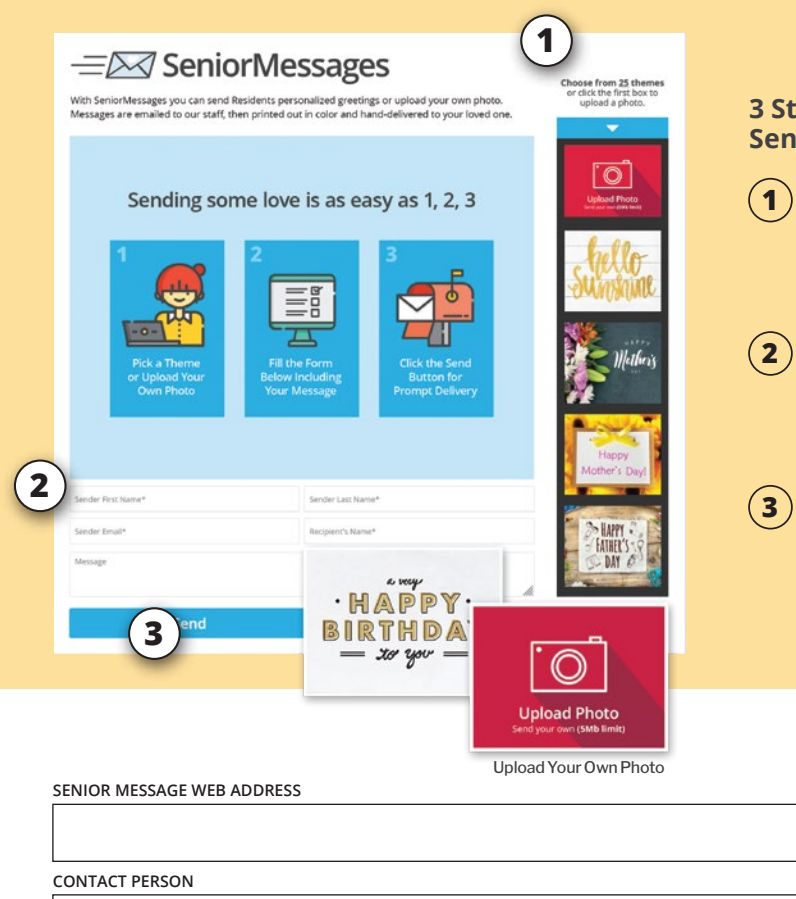

Make

Mother's

Special

T.

### **3 Steps to Sending a Senior Message**

**1**) Select theme or upload a personal photo from your computer.

Fill in the form with **2** the Resident's name, your message and contact info.

**3** ) Click the Send button.

## **Let them know you're thinking about them.**

#### **IT'S QUICK, EASY, & FREE**

With Senior Messages you can send personalized greetings to our Residents. Messages are emailed to our community where they are printed out and handdelivered to your loved one.

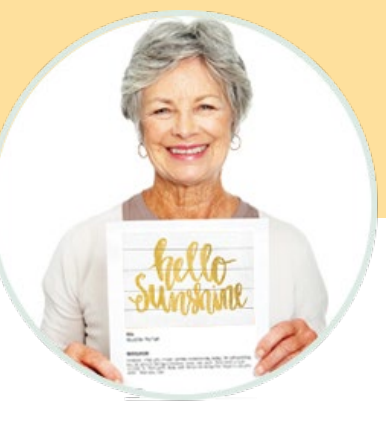

## **seniormessages.com**

©2021 Senior Messages, LLC • All Rights Reserved